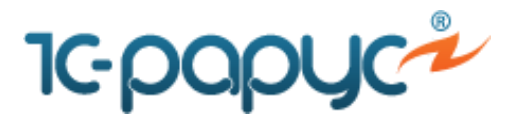

Посмотреть *[актуальные версии](http://rarus.ru/press/faq/)*

## **Настройка набора упаковок**

После ввода информации о названии набора упаковки и единицы измерения, в которой будет измеряться упаковка, необходимо записать элемент и перейти к заполнению списка упаковок, входящих в набор (**Перейти к упаковкам**).

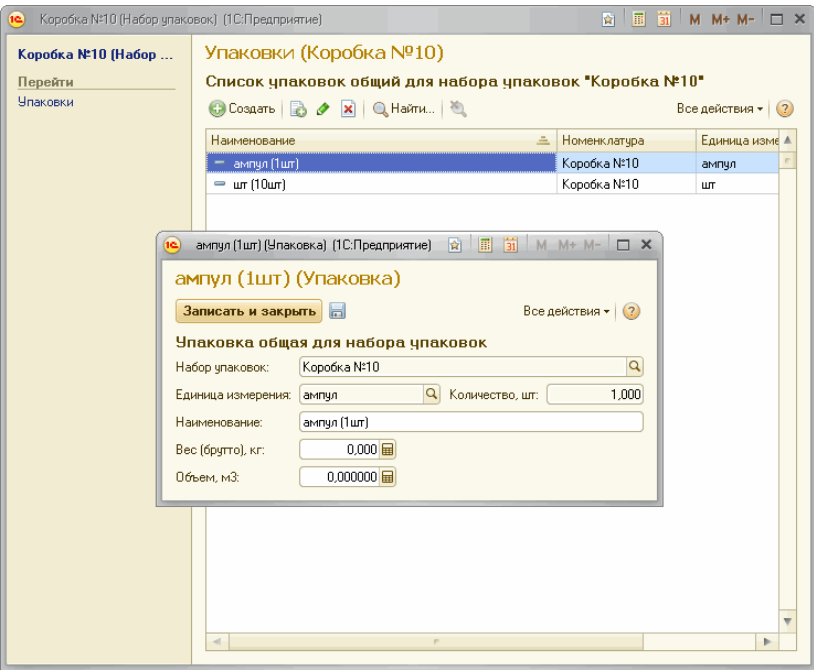

В справочнике **Упаковки** заполняется список упаковок для выбранного набора упаковок. Для каждой упаковки указывается количество в единицах измерения, указанных для набора упаковки, вес и размер упаковки.

В **Настройке РМК** снять галку «Использовать базовый интерфейс РМК»

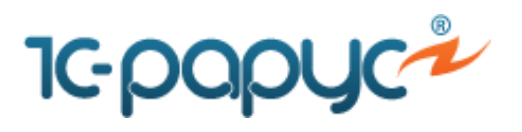

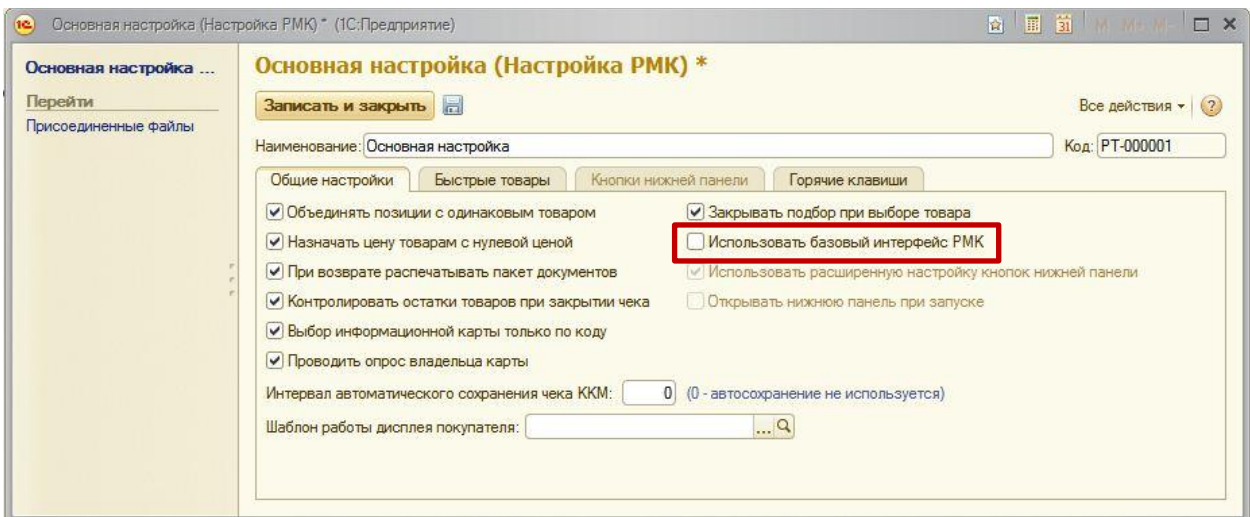

Далее в Режиме РМК, выбрав нужную позицию номенклатуры, следует нажать кнопку **«Ед. измерения»** и выбрать упаковку.

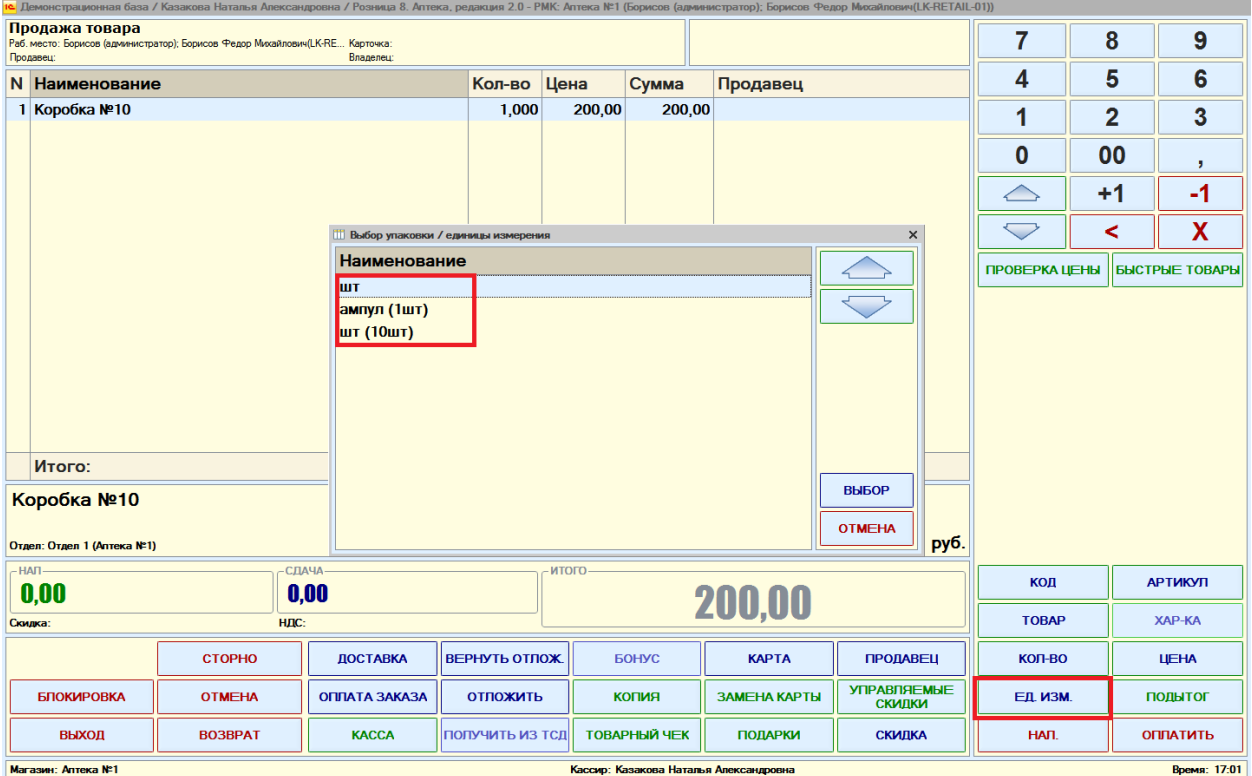

Цена пересчитается в зависимости от соотношения количества, указанного в выбранной упаковке к изначальной единице измерения.

> **Наши координаты:** e-mail: rs@rarus.ru тел. +7 (495) 223-04-04, 231-20-02 **www.rarus.ru**

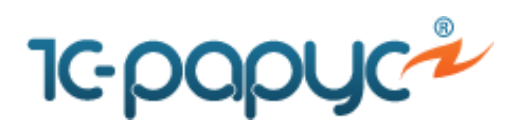

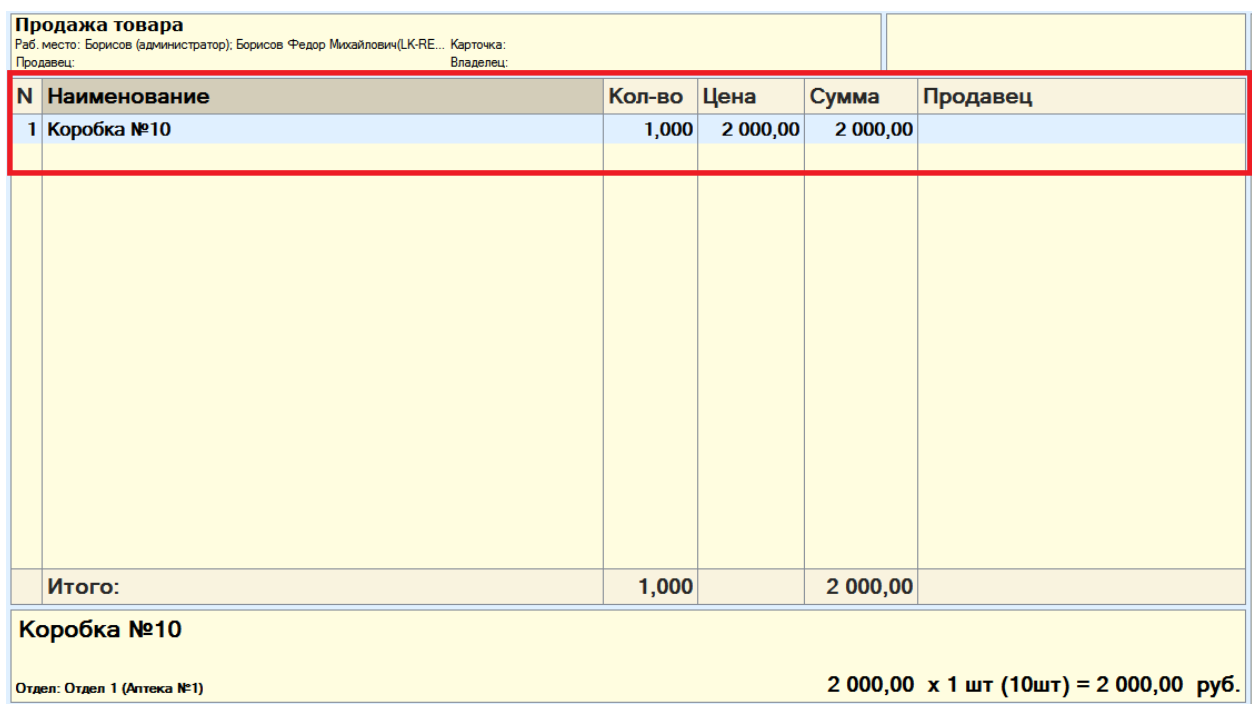